Far scattare la parte superiore del tappo o rimuovere la copertura. Quebrar la parte superior de la tapa o quitar la cubierta de la tapa. Parta a parte superior da tampa ou retire a proteção da tampa. Tag toppen af hætten, eller fjern hættens dæksel.

© 2016 Seiko Epson Corporation. All rights reserved Printed in XXXXXX

indique Não ligue o cabo USB a não ser que isso lhe seja solicitado.

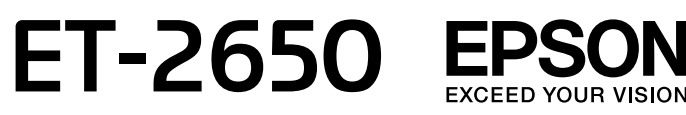

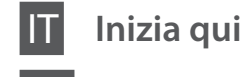

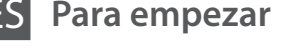

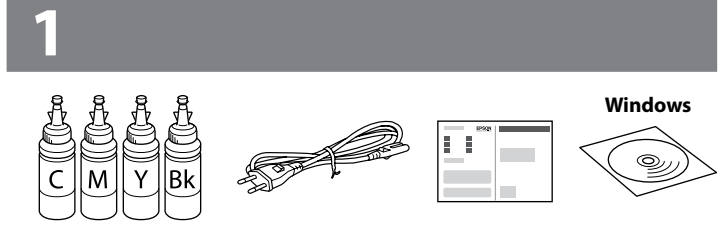

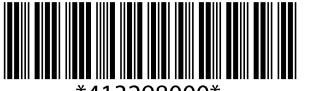

# **3**

Non collegare il cavo USB a meno che non sia richiesto. No conecte el cable USB hasta que se le

Tilslut ikke et USB-kabel, medmindre du bliver bedt om det.

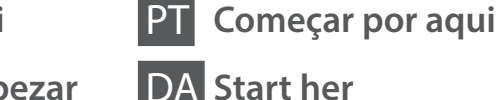

I contenuti ed il design delle bottiglie di inchiostro possono variare a seconda della posizione.

El contenido y el diseño de la botella de tinta puede variar de acuerdo a la ubicación. O conteúdo dos frascos de tinta varia em função do país.

Blækflaskers indhold og design kan variere efter placering.

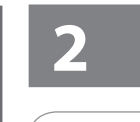

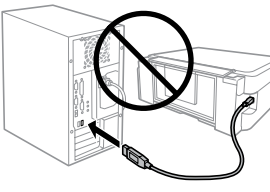

Rimuovere il materiale di protezione. Retire los materiales de protección. Retire todos os materiais de proteção. Fjern alt beskyttende materiale.

> Collegare ed inserire. Conecte y enchufe. Ligue à impressora e à corrente. Tilslut og sæt i kontakt.

#### **Innanzitutto leggere qui** / **Lea esto antes** / **Ler antes / Læs dette først**

Il prodotto richiede che l'inchiostro sia maneggiato con cura. C'è il rischio di fuoriuscita nel caso di riempimento o rabbocco dell'inchiostro. Nel caso l'inchiostro sporcasse abiti o effetti personali, potrebbe non essere facilmente rimosso.

Manipule con cuidado la tinta de este producto. Al rellenar los tanques de tinta, ésta podría salpicar. Las manchas en la ropa u otros objetos podrían ser permanentes.

- 
- $\oslash$  **O** Non aprire la bottiglia di inchiostro fino a quando si è pronti per riempire il serbatoio. La bottiglia di inchiostro è sotto vuoto per garantirne l'affidabilità.
	- O Anche se alcune bottiglie di inchiostro fossero ammaccate, la qualità e la quantità dell'inchiostro stesso sono garantite e potranno essere utilizzate in sicurezza.
	- O No desembale el paquete del recipiente de tinta hasta que vaya a instalarlo en el tanque. El recipiente de tinta está envasado al vacío para conservar todas sus propiedades.
	- O Incluso si los recipientes para tinta aparecen abollados, la calidad y cantidad de la tinta están garantizadas y pueden utilizarse de forma segura.
	- O Abra apenas a embalagem do frasco de tinta quando estiver pronto para encher o reservatório de tinta. O frasco de tinta foi embalado em vácuo para manter a sua fiabilidade.
	- O Mesmo que alguns frascos estejam amolgados, a qualidade e quantidade de tinta são garantidos, e podem ser utilizados de forma segura.
	- O Åbn ikke pakken med blækflasken, før du er klar til at fylde blækbeholderen. Blækflasken er vakuumpakket for at bevare dens pålidelighed.
	- O Selv hvis nogle blækflasker har buler, er kvaliteten og mængden af blæk garanteret og de kan bruges sikkert.

Este produto requer manuseamento cuidadoso da tinta. A tinta pode salpicar quando os depósitos de tinta ficarem cheios ou ao encher novamente com tinta. Se a tinta entrar em contacto com as suas roupas ou pertences, pode nunca mais sair.

Dette produkt kræver forsigtighed ved håndteringen af blæk. Blækket kan sprøjte, når blækbeholderne fyldes eller fyldes igen med blæk. Hvis der kommer blæk på dit tøj eller ejendele, kan det måske ikke komme af igen.

c Importante: conformarsi alle istruzioni per evitare danni all'apparecchiatura.

- **C** O Utilizzare le bottiglie di inchiostro con cui la stampante è venduta.
	- O Epson non garantisce qualità o affidabilità di inchiostro non originale. L'utilizzo di inchiostro non originale potrebbe provocare danni non coperti dalle garanzie Epson.
	- O Utilice los recipientes para tinta incluidos con el producto. O Epson no puede garantizar la calidad ni la fiabilidad de las tintas que no sean de Epson. El uso de tinta no genuina puede averiar la impresora y la garantía de Epson no lo cubrirá.
	- O Utilize os frascos de tinta fornecidos com o seu produto.
	- O A Epson não pode garantir a qualidade ou fiabilidade de tinteiros que não sejam tinteiros genuínos. A utilização de tinta não genuína pode causar danos não cobertos pelas garantias Epson.
	- O Brug de blækflasker, der fulgte med dit produkt.
	- O Epson kan ikke garantere kvaliteten eller pålideligheden af uægte blæk. Brug af uægte blæk kan forårsage skader, der ikke er dækket af Epsons garantier.

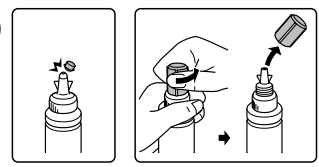

 $\boldsymbol{\Theta}$ 

Importante; debe seguirse para evitar daños materiales en el equipo. Importante; tem de ser respeitado para evitar danos no equipamento.

Vigtigt; skal overholdes så der ikke opstår skader på dit udstyr.

 $\oslash$  Installare. Instale. Instalar. Installer.

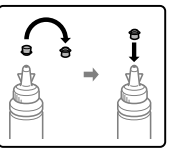

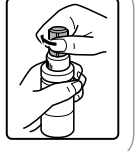

 $\mathscr{D}$  Se fosse visualizzato l'allarme Firewall, permettere l'accesso alle applicazioni Epson.

> **Accendere** Encienda. Ligue. Tænd.

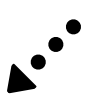

Il design delle bottiglie di inchiostro può variare a seconda della data di produzione e del luogo di acquisto.

Aprire e rimuovere.

Abrir y sacar. Abrir e retirar. Åbn og tag af. Far corrispondere il colore dell'inchiostro al serbatoio, poi riempire con tutto l'inchiostro.

Haga coincidir el color de la tinta con la del tanque y después rellene completamente la tinta.

Fazer corresponder a cor da tinta com o depósito e a seguir encher com a tinta. Find beholderen med samme farve som blækket, og fyld den op med alt blækket.

> Chiudere ermeticamente. Cierre con firmeza. Fechar de forma segura. Luk sikkert i.

Ripetere dalla fase  $\odot$  alla  $\odot$  per ogni bottiglia. Repita los pasos  $\bigcirc$  a  $\bigcirc$  para cada botella de tinta. Repetir os passos  $\bigcirc$  a  $\bigcirc$  para cada frasco de tinta. Gentag trin  $\Theta$  til  $\Theta$  for hver blækflaske.

> Chiudere. Cierre. Feche. Luk.

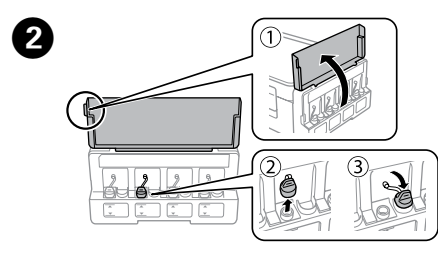

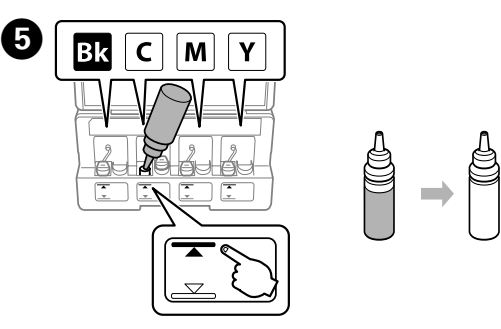

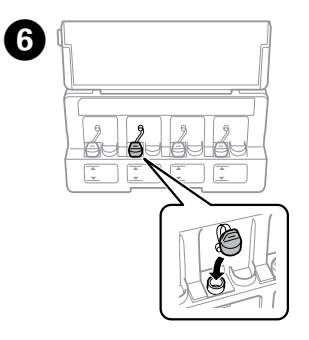

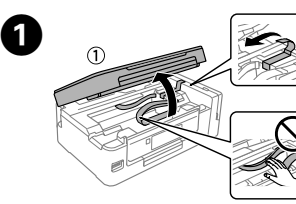

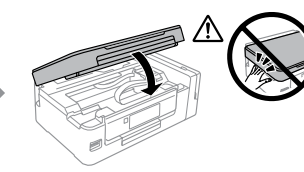

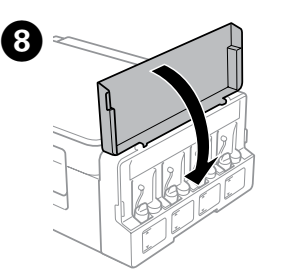

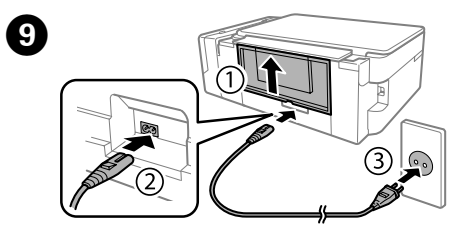

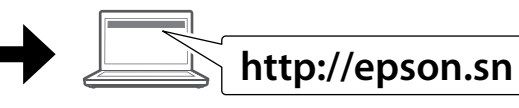

Si aparece la alerta de Firewall, permita el acceso a las aplicaciones de Epson.

Se aparecer o alerta de firewall, permita o acesso às aplicações Epson.

Hvis firewall-alarmen vises, skal du tillade adgang for Epsonprogrammer.

Visitare il sito web per avviare la configurazione, installare il software e configurare le impostazioni di rete.

Visite la web para comenzar el proceso de configuración, instalar el software y configurar ajustes de red.

Visite o sítio Web para iniciar o processo de configuração, instale o software e configure as definições de rede.

Gå til webstedet for at starte opsætningsprocessen, installere software og konfigurere netværksindstillinger.

### **Windows (No CD/DVD drive) Mac OS X**

### **Windows with CD/DVD drive**

Inoltre è possibile utilizzare il CD allegato per avviare il processo di installazione, per installare il software e configurare la rete. También puede utilizar el CD adjunto para comenzar el proceso de configuración, instalar software y configurar la red.

Também pode usar o CD em anexo para iniciar o processo de configuração, instalar software e configurar a rede.

Du kan også bruge den medfølgende CD til at starte opsætningsprocessen, installere software og konfigurere netværk.

### **iOS / Android**

Visitare il sito web per installare l'applicazione Eprom iPrint, avviare il processo di configurazione e configurare le impostazioni di rete.

Visite la web para instalar la aplicación Epson iPrint, comenzar el proceso de configuración y realizar ajustes de red.

Visite o sítio Web para instalar a aplicação iPrint da Epson, inicie o processo de configuração, e configure as definições de rede.

Gå til webstedet for at installere Epson iPrint-programmet, starte opsætningsprocessen og konfigurere netværksindstillinger.

Procedere alla fase successiva (Sezione 3). Vaya al paso siguiente (Sección 3). Avançar para o passo seguinte (Secção 3). Fortsæt til næste trin (Afsnit 3).

### **No PC**

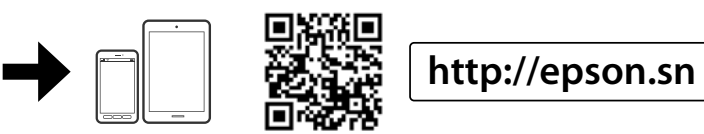

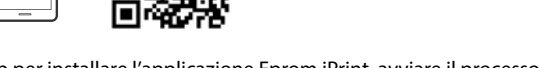

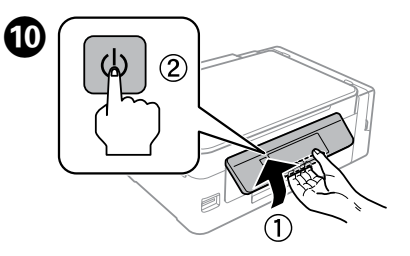

El diseño de las botellas de tinta varía de acuerdo con la fecha de elaboración y la ubicación de la compra.

O design dos frascos de tinta varia de acordo com a data de fabrico e do local de compra.

Blækflaskers design varierer efter produktionsdatoen og købsstedet.

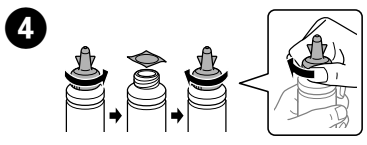

Rimuovere il tappo della bottiglia di inchiostro, rimuovere il sigillo dalla bottiglia e rimettere il tappo.

Quite la tapa de la botella de tinta, quite el sello de la botella, y luego instale la tapa.

Remover a tampa do frasco de tinta, retire o vedante do frasco e, em seguida, coloque a tampa.

Fjern blækflaskens hætte, fjern forseglingen fra flasken, og sæt derefter hætten på.

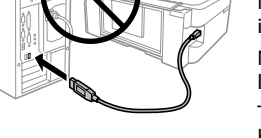

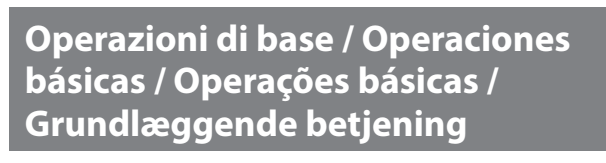

**Guida per il Pannello di Controllo / Guía del panel de control / Guia do painel de controlo / Vejledning til kontrolpanel**

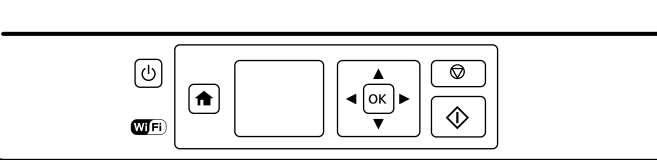

### **Caricamento della carta / Cargar papel / Colocar papel / Ilægning af papir**

 $\widehat{\mathcal{C}}$   $\Box$   $\emptyset$  Le icone che mostrano lo stato della rete vengono visualizzate in alto a destra nello schermo LCD. Iconos que muestran el estado de la red en la parte superior

 $\mathscr{D}$  Non caricare la carta oltre il segno  $\mathbf z$  all'interno della guida laterale. No coloque papel por encima de la marca  $\Sigma$  interna de la guía lateral.

Não colocar papel acima da marca **▼** no interior do guia de margem.

Læg ikke papir i over ▼-mærket i kantstyret.

### **Copia / Copiar / A copiar / Kopiering**

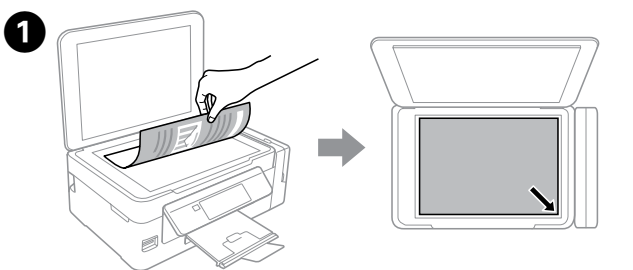

Accendere o spegnere la stampante.  $\mathbf{d}$ Enciende o apaga la impresora. Liga ou desliga a impressora. Tænder eller slukker printeren. Visualizza la schermata iniziale.

- 合 Muestra la pantalla de inicio. Exibe o ecrã de início. Viser startskærmen.
- Premere  $\blacktriangle, \blacktriangle, \blacktriangleright$ ,  $\nabla$  per selezionare i menù. Premere il tasto **OK**  $\blacktriangle$ per entrare nel menù selezionato.  $40K$  $\blacktriangleright$ 
	- Presione **4, A, P, V** para seleccionar un menú. Pulse el botón **OK** para acceder al menú seleccionado. Pressione  $\blacktriangle, \blacktriangle, \blacktriangleright$ ,  $\nabla$  para selecionar os menus. Pressione

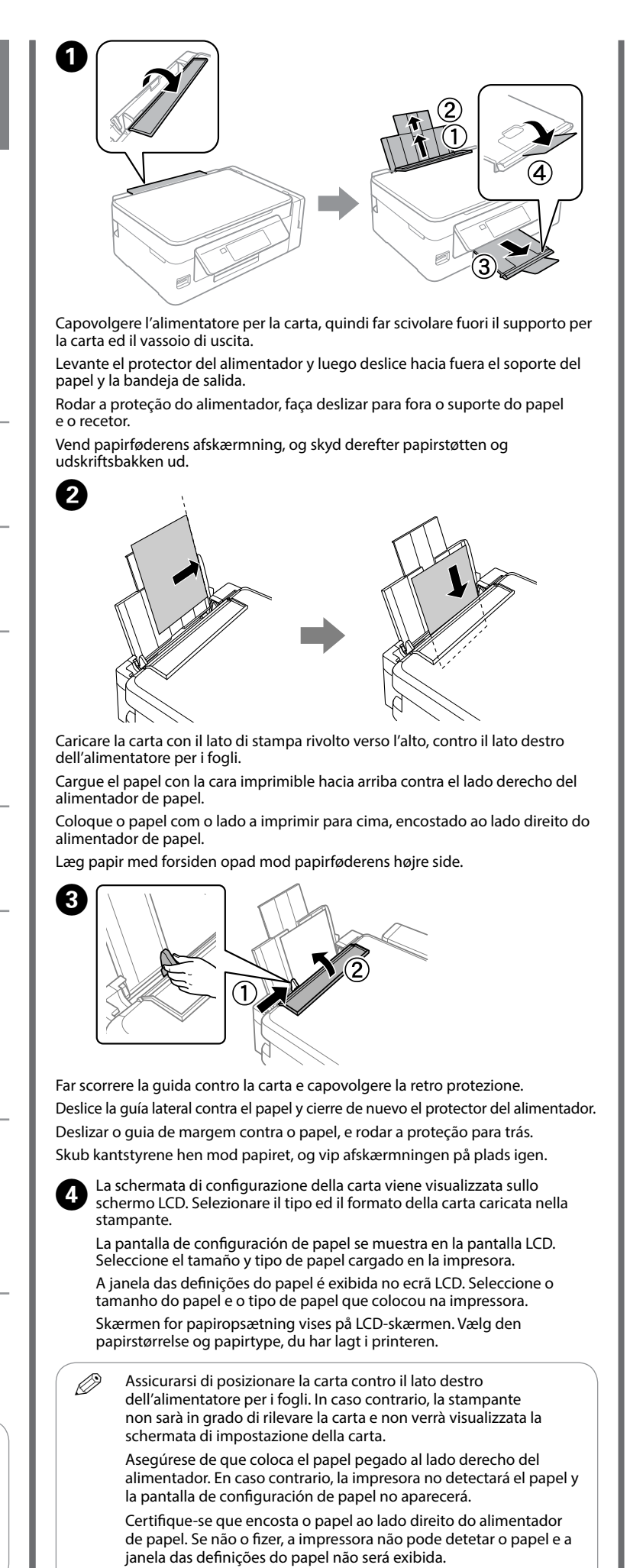

o botão **OK** para selecionar o menu escolhido. Tryk på ◀, ▲, ▶, ▼ for at vælge menuer. Tryk på knappen OK for at gå til den valgte menu.

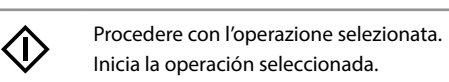

Copy Copy Impostare il numero di copie, poi selezionare **Colore** o **B/N**.

Inicia a operação selecionada. Starter den handling, du har valgt.

> Premere OK per visualizzare il menù delle impostazioni di copia. Pulse **OK** para mostrar los menús de ajuste de copia. Pressione **OK** para exibir os menus das definições de cópias. Tryk på **OK** for at vise menuerne for kopiindstilling.

Interrompere l'operazione in atto o inizializzare le impostazione ❺ correnti. Permette inoltre di tornare alla schermata precedente. Detiene la operación en curso o resetea la configuración actual. También le permite regresar a la pantalla anterior. Pára a operação em curso ou inicializa as definições selecionadas. Esta opção também permite regressar ao ecrã

> **i** Utilizzare ▲ o ▼ per selezionare l'impostazione di un elemento come il formato della carta, poi utilizzare < o ▶ per cambiare l'impostazione. Premere **OK** per salvare le modifiche.

Use ▲ o ▼ para seleccionar un elemento de configuración como tamaño de papel, y luego use **◀ o ▶** para cambiar la configuración. Pulse **OK** para guardar los cambios.

Utilize ▲ ou ▼ para selecionar um item das definições como por exemplo tamanho do papel, e utilize < ou > para mudar as definições. Pressionar **OK** para guardar as alterações

anterior. Stopper den igangværende handling eller initialiserer den

> Brug ▲ eller ▼ til at vælge et indstillingselement som f.eks. papirstørrelse, og brug derefter < eller > til at ændre indstillingen. Tryk på OK for at gemme ændringerne.

nuværende indstilling. Her kan du også gå tilbage til det tidligere skærmbillede.

> Pulse  $\otimes$  para comenzar a copiar.

> Pressionar  $\otimes$  para copiar. Tryk på  $\Diamond$  for at starte kopiering

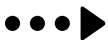

**C Inserie la modalità Copia dalla schermata** principale.

derecha de la pantalla LCD. Os ícones que exibem os estados de rede são exibidos no canto

Confermare che i serbatoi siano stati riempiti con l'inchiostro, poi premere  $\otimes$ a caricare l'inchiostro. La carica dell'inchiostro richiede circa 20 minuti. Confirme que los tanques están llenos de tinta, y después pulse  $\otimes$  para empezar a cargarla. La carga de tinta dura unos 20 minutos.

> superior direito do ecrã LCD. Ikoner, som viser netværksstatus, vises i øverste højre side af

Confirmar que os tanques estão cheios de tinta, e a seguir pressionar  $\otimes$ para começar a carregar a tinta. O carregamento de tinta demora cerca de 20 minutos.

LCD-skærmen.

Bekræft, at beholderen er fyldt med blæk, og tryk derefter på  $\otimes$  for at begynde på at lade blæk. Ladning af blæk tager ca. 20 minutter.

> Sørg for, at du lægger papirer mod den højre side af papirføderen. Ellers kan printeren ikke registrere papiret, og skærmen med papiropsætning vises ikke.

Aprire il coperchio documenti e porre l'originale con il lato stampato rivolto verso il basso sul vetro dello scanner. Allineare l'originale all'angolo anteriore destro del vetro.

Abra la cubierta para documentos y coloque el original boca abajo sobre el cristal del escáner. Alinee el original con la esquina delantera derecha del cristal. Abra a tampa de documentos e coloque o original com a face para baixo sobre o vidro do digitalizador. Alinhar o original com o canto direito frontal do vidro. Åbn dokumentlåget og læg dine originaler med forsiden nedad på scannerglasset. Juster originalen til glassets forreste højre hjørne.

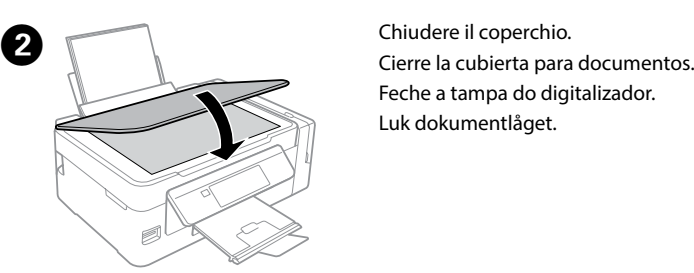

Feche a tampa do digitalizador. Luk dokumentlåget.

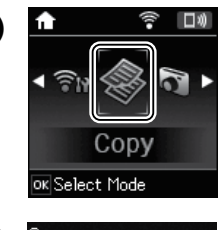

 $-$  000  $-$ **B**RILL **Color** 

Seleccione el número de copias y luego selecciones **Color** o **B/N**. Defina o número de cópias, e a seguir selecione **Cor** ou **P/B**. Vælg antal kopier, og vælg derefter **Farve** eller **S/H**.

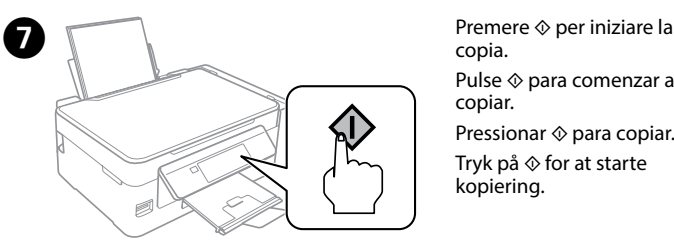

copia.

Acceda al modo **Copiar** desde la pantalla de inicio.

Aceda ao modo **Copiar** no menu inicial. Vælg tilstanden **Kopi** i startmenuen.

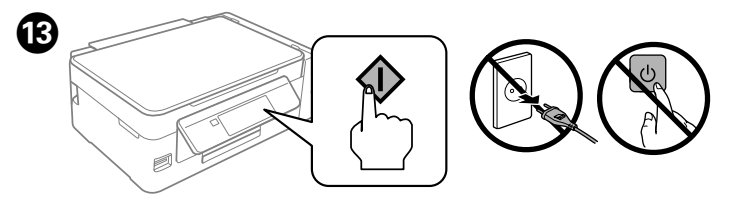

Selezionare la lingua. Seleccione el idioma. Selecionar um idioma. Vælg et sprog.

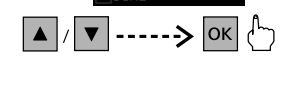

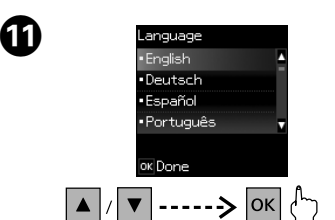

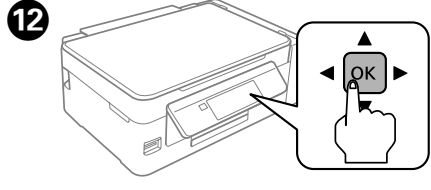

Quando viene visualizzato il messaggio "Consultare il manuale di installazione", premere **OK** per **3 secondi**.

Cuando vea el mensaje de ver el manual de configuración, pulse **OK** durante **3 segundos**.

Quando for exibida a mensagem para ver o manual de instalação, pressionar **OK** durante **3 segundos**.

Når meddelelsen om at se opsætningsvejledningen vises, skal du trykke på **OK** i **3 sekunder**.

### **Aiuto Qualità di Stampa / Ayuda sobre la calidad de impresión / Ajuda da Qualidade de Impressão / Hjælp til udskriftskvalitet**

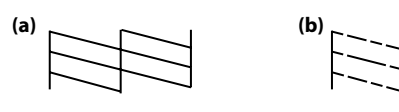

Procedere ad una stampa di prova per controllare che gli ugelli delle testine di stampa non siano ostruiti.

Selezionare **Configurazione** > **Manutenzione** > **Controllo ugelli**.

Si nota segmentos faltantes o líneas interrumpidas como en (b), vaya al paso <sup>2</sup>. Imprima um modelo de verificação dos jatos para verificar se as cabeças estão obstruídas.

Se verificar que existem segmentos em falta ou linhas quebradas como em (b), avance para o passo <sup>2</sup>.

Se si notano segmenti mancanti o righe interrotte come mostrato in (b), passare alla fase B.

Imprima un patrón de test de inyectores para verificar si los inyectores de impresión están obstruidos.

### Seleccione **Configuración** > **Mantenimiento** > **Test inyectores**.

 $\mathscr{D}$  Nel caso si rilevasse la presenza di segmenti mancanti o righe interrotte sulla stampa, provare con le seguenti soluzioni. Si observa que faltan segmentos o aparecen líneas discontinuas en las impresiones, pruebe las siguientes soluciones. Se notar a existência de segmentos em falta ou linhas quebradas nas impressões, tente as seguintes soluções.

Selecione **Configurar** > **Assistência** > **Verif. de Jactos**.

Udskriv et dysecheckmønster for at kontrollere, om skrivehoveddyserne er tilstoppede.

#### Vælg **Opsætning** > **Vedligeholdelse** > **Dysecheck**.

Hvis du ser manglende segmenter eller afbrudte linjer som vist i (b), skal du gå<br>til trin **❷**.

Chiudere l'unità scanner.<br>Cierre el escáner Cierre el escáner.

Hvis du ser manglende segmenter eller afbrudte linjer i dine udskrifter, skal du prøve følgende løsninger.

 $\mathscr{D}$  La pulizia utilizza po' di inchiostro da tutti i serbatoi, quindi effettuare la pulizia se la qualità di stampa peggiora. La limpieza usa un poco de tinta de todos los tanques, así que realice la limpieza únicamente si disminuye la calidad de impresión. A limpeza utiliza alguma tinta de todos os depósitos, executar a limpeza apenas se a qualidade de impressão diminuir. Rensning bruger lidt blæk fra alle beholderne, så kør kun en rensning, hvis udskriftskvaliteten falder.

### A

### B

Premere il tasto visualizzato sullo schermo LCD. Pulse el botón que aparece en la pantalla LCD. Pressione o botão indicado no ecrã LCD. Tryk på knappen, som vises på LCD-skærmen.

Eseguire la pulizia della testina di stampa fino a quando tutte le linee vengono stampate completamente. Selezionare **Configurazione** > **Manutenzione** > **Pulizia Testina**.

Ejecute una limpieza del cabezal de impresión hasta que todas las líneas se impriman completas. Seleccione **Configuración** > **Mantenimiento** > **Limpieza cabezal**.

> $\mathbf{Q}$  Per confermare l'effettivo inchiostro residuo, controllare visivamente i livelli di inchiostro in tutti i serbatoi. L'uso prolungato del prodotto, quando il livello di inchiostro è al di sotto della linea più bassa del serbatoio, potrebbe danneggiare il prodotto.

Execute a limpeza das cabeças de impressão até que todas as linhas sejam impressas completamente. Selecione **Configurar** > **Assistência** > **Limpeza cab.** Kør rensning af skrivehoved, indtil alle linjer udskrives helt. Vælg **Opsætning** > **Vedligeholdelse** > **Hovedrensning**.

### **Rimozione della Carta Inceppata / Eliminar un atasco de papel / Desimpedir uma obstrução de papel / Udbedring af papirstop**

Rimuovere la carta inceppata, anche piccoli pezzetti incastrati. Saque todo el papel que haya dentro, incluidas las hojas rotas. Retire todo o papel do interior, incluindo bocados rasgados. Fjern alt papiret indenfor, herunder eventuelle iturevne stykker papir.

> Fare riferimento ai punti da @ ad @ nella sezione 3 della pagina anteriore per rabboccare l'inchiostro fino alla linea superiore.

> Consulte los pasos <sup>2</sup> a <sup>3</sup> de la sección 3 de la primera página para rellenar la tinta hasta el límite superior

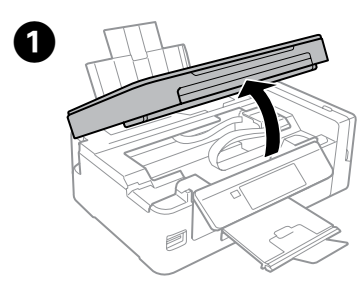

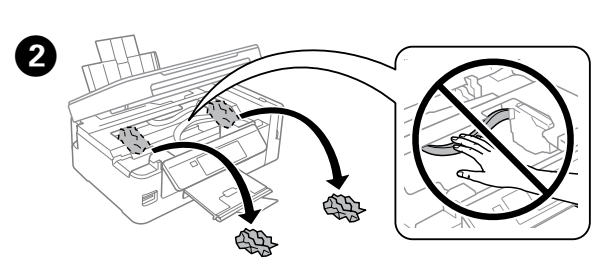

Aprire l'unità scanner. Abra el escáner. Abra a unidade de digitalização. Åbn scannerenheden.

Ver os passos  $\bigcirc$  a  $\bigcirc$  da secção 3 da página frontal para encher novamente os tinteiros até à linha superior.

Gå til trin  $\Theta$  til  $\Theta$  i afsnit 3 på forsiden for at fylde blæk på igen til den øverste linje.

Feche a unidade de digitalização. Luk scannerenheden.

> Se c'è dell'inchiostro residuo nella bottiglia dopo aver rabboccato il serbatoio di inchiostro fino alla linea superiore, rimettere la parte superiore del tappo o la copertura per sicurezza e conservare la bottiglia di inchiostro in posizione verticale per un uso successivo. Il design delle bottiglie di inchiostro può variare a seconda della data di produzione e del luogo di acquisto.

### **Controllare i livelli di inchiostro e rabboccare se necessario**

**Comprobación de los niveles de tinta y rellenado de tinta**

**Verificar os níveis de tinta e de reabastecimento**

**Kontrol af blækniveauer og Påfyldning af blæk**

Para comprobar la tinta que queda, compruebe visualmente los niveles de tinta en todos los tanques del producto. El uso prolongado del producto cuando el nivel de tinta está por debajo del límite inferior del tanque, podría averiar el producto.

Para confirmar a tinta restante, verifique visualmente os níveis de tinta em todos os depósitos de tinta. A utilização prolongada do produto com o nível de tinta abaixo da última linha pode danificar o produto.

Kontroller blækniveauerne i alle produktets beholdere visuelt for at bekræfte den faktiske mængde resterende blæk. Ved fortsat brug af produktet, når blækniveauet er under den nederste grænse på beholderen, kan der opstå skader på produktet.

Controllare i livelli dell'inchiostro. Se uno dei livelli di inchiostro è al di sotto della linea più bassa, rabboccare l'inchiostro.

Compruebe los niveles de tinta. Si el nivel de tinta se encuentra por debajo de la línea inferior, rellene el tanque.

Verificar os níveis de tinta. Se o nível de tinta se encontrar abaixo da última linha, volte a encher de tinta.

Kontrol af blækniveauer. Hvis en blækniveau er under den nederste linje, skal du fylde blæk på.

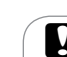

Selezionare **Manutenzione** e poi **Ripristina livelli inchiostro.**<br>Seleccione Mantenimiento y luego **Bestablecer niveles de ti** Seleccione **Mantenimiento** y luego **Restablecer niveles de tinta**. Selecionar **Assistência** e a seguir **Repor níveis de tinta**. Vælg **Vedligeholdelse** og derefter **Nulstil blækniveauer**.

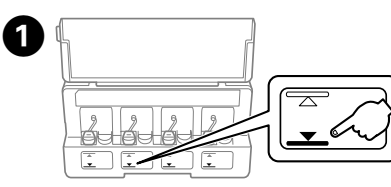

**6** Controllare il colore che è stato rabboccato fino alla linea superiore, quindi selezionarlo e seguire le istruzioni sullo schermo LCD per ripristinare i livelli di inchiostro.

 $\oslash$  È possibile ripristinare i livelli di inchiostro anche se non è stato riempito fino alla linea superiore. In ogni caso, questo prodotto non può generare notifiche e interrompere le operazioni prima che i livelli di inchiostro scendano al di sotto della linea inferiore.

En caso de que quede tinta en el recipiente después de rellenar el tanque, coloque la tapa con firmeza y guarde el recipiente en posición vertical para su uso posterior. El diseño de las botellas de tinta varía de acuerdo con la fecha de elaboración y la ubicación de la compra.

Se houver tinta no frasco de tinta depois de reabastecer o depósito até à linha superior, instale a tampa ou proteção de forma segura e guarde o frasco de tinta na vertical para utilizar mais tarde. O design dos frascos de tinta varia de acordo com a data de fabrico e do local de compra.

Hvis der stadig er blæk tilbage i flasken, efter blækbeholderen er fyldt til den øverste linje, skal du sætte toppen af hætten eller hættens dæksel sikkert på og opbevare blækflasken oprejst til senere brug. Blækflaskers design varierer efter produktionsdatoen og købsstedet.

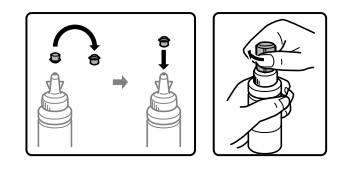

### **Indicatori di Errore / Indicadores de error / Indicadores de erro / Fejlindikatorer**

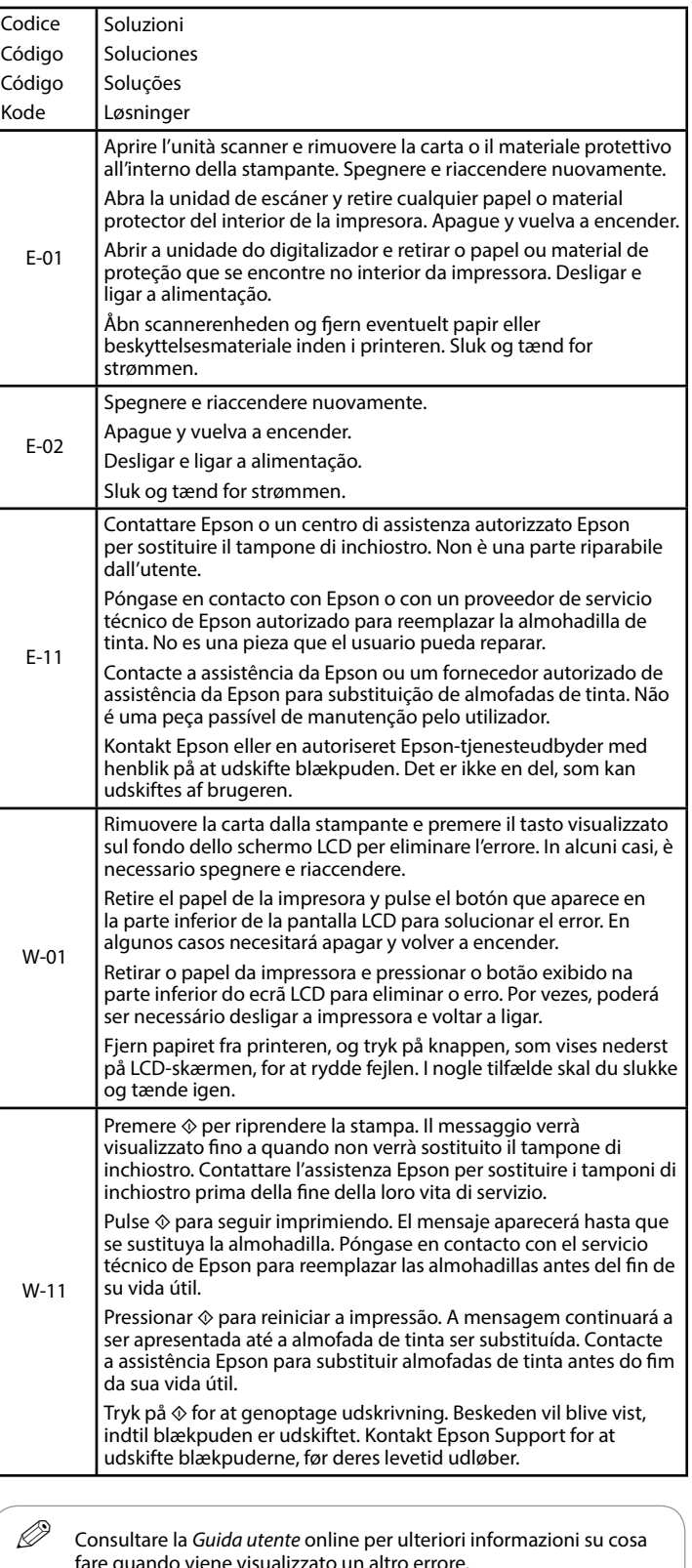

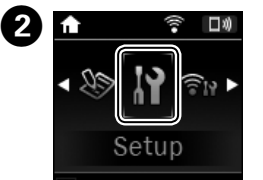

Entrare in modalità **Configurazione** dalla schermata iniziale.

Acceda al modo **Configuración** desde la pantalla de inicio.

Aceda ao modo **Configurar** no ecrã inicial. Vælg tilstanden **Opsætning** i startmenuen.

Compruebe el color recién rellenado hasta la línea superior, selecciónelo y siga las instrucciones de la pantalla LCD para resetear los niveles de tinta. Verificar a cor que encheu até à linha superior, selecione essa mesma cor e siga as instruções no ecrã LCD para repor os níveis de tinta.

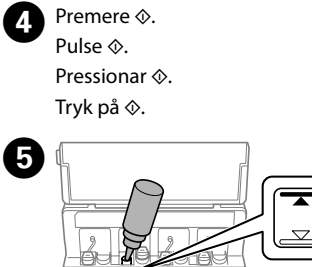

Kontroller farvetonen, som du har fyldt op til den øverste linje, og marker den. Følg herefter instruktionerne på LCD-skærmen for at nulstill blækniveauerne.

> fare quando viene visualizzato un altro errore. Consulte el *Manual de usuario* en línea para saber qué hacer cuando aparezca un error distinto. Selecione *Guia do Utilizador* Online para obter mais informações sobre como proceder em caso de erro. Se *Brugervejledningen* online for at få mere at vide om, hvad du skal gøre, hvis der vises en anden fejl.

Puede resetear los niveles de tinta incluso si no ha llenado el tanque de tinta hasta la línea superior. Sin embargo, este producto no generará notificaciones ni detendrá ninguna operación hasta que los niveles de tinta se encuentren por debajo de la línea inferior.

Pode repor os níveis de tinta mesmo que não tenha enchido até à linha superior. No entanto, este produto não pode criar notificações nem operações de paragem antes que os níveis de tinta sejam menores que a linha inferior.

Du kan nulstille blækniveauerne, også selvom du ikke har fyldt blæk op til den øverste linje. Dette produkt kan imidlertid ikke generere meddelelser og stopper handlinger, før blækniveauerne falder til under den nederste linje.

Utilice únicamente el cable de alimentación que viene con la impresora. El uso de otros cables puede causar un incendio o descargas eléctricas. No use este cable en ningún otro equipo. Utilize apenas o cabo de corrente fornecido com a impressora. A utilização de outro cabo pode provocar um incêndio ou choque eléctrico. Não utilize o cabo com outro equipamento.

Utilizzare solo il cavo di alimentazione fornito con la stampante. L'utilizzo di un altro cavo potrebbe provocare un incendio o un cortocircuito. Non utilizzare il cavo per nessun'altra apparecchiatura.

Brug kun det strømkabel, der fulgte med printeren. Der kan opstå brand eller stød, hvis du bruger et andet kabel. Brug ikke kablet med andet udstyr.

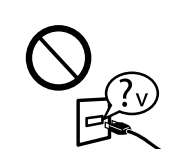

Controllare che il cavo di alimentazione CA si conformi agli standard di sicurezza locali. Confirme que su cable de CA cumple la norma de seguridad local pertinente.

Certifique-se de que o cabo de corrente CA está de acordo com as normas de segurança locais.

Vær sikker på, at dit strømkabel opfylder alle relevante lokale sikkerhedskrav.

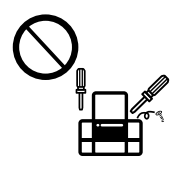

A meno che precisato nella documentazione fornita, evitare qualsiasi intervento di manutenzione sulla stampante. Exceptuando lo explicado específicamente en su documentación, no trate de reparar la impresora usted mismo. Não tente reparar a impressora, excepto se tiver indicações específicas para o fazer na documentação. Prøv ikke på at servicere printeren selv, undtagen hvor det udtrykkeligt er forklaret i din dokumentation.

### **Istruzioni di Sicurezza / Instrucciones de seguridad / Instruções de segurança / Sikkerhedsinstruktioner**

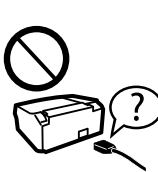

Posizionare la stampante in prossimità della presa a parete dove è difficile che il cavo possa essere staccato. Coloque la impresora cerca de una toma de pared de la que pueda desenchufar el cable de alimentación con facilidad. Coloque a impressora perto de uma tomada de parede que lhe permita desligar facilmente o cabo de alimentação. Placer printeren i nærheden af en stikkontakt, hvor strømkablet let kan tages ud.

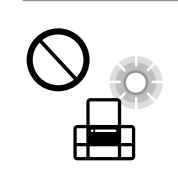

Is≸

Evitare di danneggiare il cavo o il suo isolamento. No permita que el cable de alimentación se dañe o se pele. Não permita que o cabo de alimentação fique danificado ou desgastado.

Tenere il prodotto ad una distanza di almeno 22 cm da portatori di pacemaker cardiaci. Le onde radio del prodotto potrebbero influenzare negativamente il funzionamento del .<br>pacemaker.

Lad ikke strømkablet blive beskadiget eller flosset.

Non posizionare o stoccare il prodotto all'esterno, in presenza di eccessivo sporco, polvere, acqua, fonti di calore o location soggette a cortocircuiti, vibrazioni, alta temperatura o umidità. No coloque ni deje el producto al aire libre, cerca de suciedad o polvo, agua, fuentes de calor o en lugares sometidos a golpes, vibraciones, altas temperaturas o humedad.

> Maschinenlärminformations-Verordnung 3. GPSGV: Der höchste Schalldruckpegel beträgt 70 dB(A) oder waschmeniamminormations-<br>weniger gemäss EN ISO 7779.

Das Gerät ist nicht für die Benutzung im unmittelbaren Gesichtsfeld am Bildschirmarbeitsplatz vorgesehen.<br>Um störende Reflexionen am Bildschirmarbeitsplatz zu vermeiden, darf dieses Produkt nicht im<br>unmittelbaren Gesichtsf

Não coloque nem guarde o produto no exterior, perto de água ou fontes de calor, ou em locais sujeitos a sujidade ou pó excessivos, choques, vibrações, temperaturas ou humidade elevadas.

Undlad at placere eller opbevare produkterne udendørs, i nærheden af snavs eller støv, vand, varmekilder eller på steder, som udsættes for stød, vibrationer, høje temperaturer eller fugt.

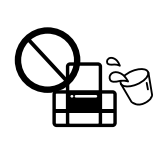

Se lo schermo LCD è danneggiato, contattare il rivenditore. Se la soluzione a cristalli liquidi dovesse finire sulle mani, lavarle accuratamente con acqua e sapone. Se la soluzione a cristalli liquidi dovesse venire a contatto con gli occhi, sciacquarli immediatamente con acqua. Se malessere o problemi alla vista persistono dopo aver sciacquato abbondantemente, consultare immediatamente un medico.

Si se daña la pantalla LCD, póngase en contacto con su distribuidor. Si su piel entra en contacto con el cristal líquido, lave la zona a conciencia con agua y jabón. Si le entra cristal líquido en los ojos, láveselos inmediatamente con agua. Si, incluso tras un enjuague a fondo, sigue notando molestias o problemas en la vista, acuda a un médico de inmediato.

Se o ecrã LCD ficar danificado, contacte o Serviço de Assistência a Clientes EPSON. Se sujar as mãos com a solução de cristais líquidos do ecrã, lave-as cuidadosamente com água e sabão. Se a solução de cristais líquidos entrar em contacto com os olhos, lave-os imediatamente com água em abundância. Recorra a um médico se os problemas de visão não desaparecerem ao fim de algum tempo.

 $\bigotimes$   $\begin{picture}(150,10) \put(0,0){\line(1,0){10}} \put(150,0){\line(1,0){10}} \put(150,0){\line(1,0){10}} \put(150,0){\line(1,0){10}} \put(150,0){\line(1,0){10}} \put(150,0){\line(1,0){10}} \put(150,0){\line(1,0){10}} \put(150,0){\line(1,0){10}} \put(150,0){\line(1,0){10}} \put(150,0){\line(1,0){10}} \put(150,0){\line(1$ ermeticamente. Cierre con firmeza. Fechar de forma

como averla spostata, staccare il nastro adesivo con cui si era fissata la testina di stampa. Nel caso di peggioramento della qualità di stampa, procedere ad un ciclo di pulizia o allineamento della testina di stampa.

Hvis LCD-skærmen er beskadiget, skal du kontakte din forhandler. Hvis du får flydende krystalløsning på dine hænder, skal du vaske dem grundigt med vand og sæbe. Hvis der kommer flydende krystalløsning i dine øjne, skal du skylle dem med vand med det samme. Hvis ubehag eller problemer med synet fortsætter efter grundig skylning, skal du søge læge med det samme.

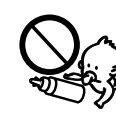

Mantenga este producto al menos a 22 cm de marcapasos cardíacos. Las ondas de radio de este producto pueden afectar negativamente al funcionamiento de marcapasos cardíacos.

Mantenha este produto afastado pelo menos 22 cm de pacemakers. As ondas de rádio emitidas por este produto poderão afectar negativamente o funcionamento dos pacemakers.

Hold dette produkt i en afstand på mindst 22 cm fra pacemakere. Radiobølger fra dette produkt kan påvirke pacemakeres funktion.

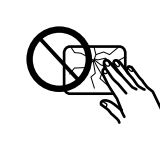

Attenzione a non versare liquido sul prodotto o a non

maneggiare il prodotto con le mani bagnate. Procure que no se vierta ningún líquido dentro del producto y no utilizar el producto con las manos mojadas. Tome cuidado para não derramar líquidos sobre o produto e não manusear o produto com as mãos molhadas.

Pas på ikke at spilde væske på produktet, og undlad at håndtere produktet med våde hænder.

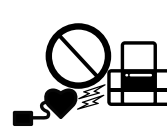

AEEE Yönetmeliğine Uygundur.

Ürünün Sanayi ve Ticaret Bakanlığınca tespit ve ilan edilen kullanma ömrü 5 yıldır.

Tüketicilerin şikayet ve itirazları konusundaki başvuruları tüketici mahkemelerine ve tüketici hakem

Hvis du får blæk på huden, skal du vaske stedet grundigt med vand og sæbe. Hvis der kommer blæk i dine øjne, skal du skylle dem med vand med det samme. Hvis ubehag eller problemer med synet fortsætter efter grundig skylning, skal du søge læge med det samme. Hvis du får blæk i munden, skal du omgående søge læge.

heyetlerine yapılabilir. Üretici: SEIKO EPSON CORPORATION

Adres: 3-5, Owa 3-chome, Suwa-shi, Nagano-ken 392-8502 Japan<br>Tel: 81-266-52-3131<br>Web: http://www.epson.com/

- 
- 

Utilizzando un dispositivo mobile, è possibile effettuare una stampa da qualsiasi luogo del mondo con la propria stampante compatibile con Epson Connect. Visitare il sito per ulteriori informazion

Обладнання відповідає вимогам Технічного регламенту обмеження використання деяких небезпечних речовин в електричному та електронному обладнанні.

Для пользователей из России срок службы: 3 года

Mac OS is a trademark of Apple Inc., registered in the U.S. and other countries.

Android™ is a trademark of Google Inc.

The contents of this manual and the specifications of this product are subject to change without notice.

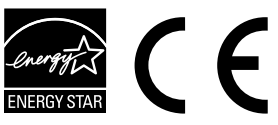

Non mettere le bottiglie di inchiostro. No introduzca los recipientes para tinta. Não colocar os frascos de tinta. Læg ikke blækflaskerne i.

## **Questions?**

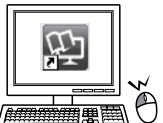

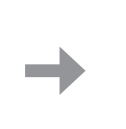

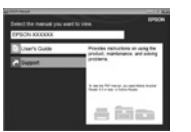

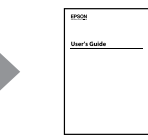

Mettere in una confezione originale o simile. Colóquelo en su embalaje original u otro similar. Colocar na caxa original ou semelhante. Læg i den originale eller lignende emballage.

E' possibile accedere alla *Guida utente* (PDF) dalla icona di collegamento, o scaricare le ultime versioni dal sito web al seguente indirizzo.

Puede abrir el *Manual de usuario* (en PDF) desde el icono de acceso directo o descargar la última versión desde el siguiente sitio web.

Pode utilizar o *Guia do Utilizador* (PDF) através do ícone de atalho, ou transfira as versões mais recentes no sítio Web.

Du kan åbne *Brugervejledning* (PDF) med genvejsikonet eller downloade de seneste versioner fra følgende websted.

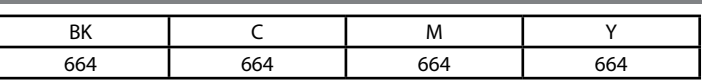

### **Bottiglie di Inchiostro / Botellas de tinta / Frascos de Tinta / Blækflasker**

c L'utilizzo di un inchiostro originale Epson diverso dall'inchiostro specificato potrebbe provocare danni non coperti dalle garanzie Epson. El uso de tinta genuina de Epson distinta a la especificada podría causar daños no cubiertos por la garantía de Epson. A utilização de outros tinteiros genuínos da Epson para além dos indicados, pode causar danos que não estão cobertos pelas garantias da Epson.

Hvis du bruger ægte Epson-blæk, der er anderledes end den type blæk, der er angivet, kan det forårsage skader, der ikke er dækket af Epsons garantier.

### **Trasporto / Transportar / Transporte / Transport**

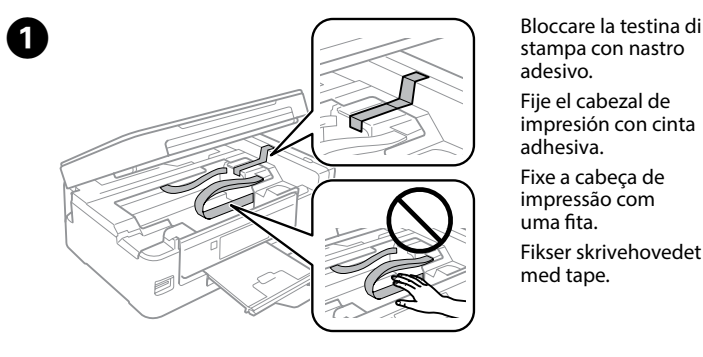

stampa con nastro adesivo. Fije el cabezal de impresión con cinta adhesiva. Fixe a cabeça de impressão com uma fita. Fikser skrivehovedet

med tape.

segura. Luk sikkert i.

Después de moverla, quite la cinta que asegura el cabezal de impresión. Si observa una disminución en la calidad de la impresión, lleve a cabo un ciclo de limpieza o alinee el cabezal de impresión.

Depois de a deslizar, retire a fita que prende a cabeça de impressão. Se notar uma diminuição da qualidade de impressão, execute um ciclo de limpeza ou alinhe a cabeça de impressão.

Efter du har flyttet det, skal du fjerne tapen, som fikserer skrivehovedet. Hvis du bemærker, at udskriftskvaliteten falder, skal du køre en rensecyklus eller rette skrivehovedet op.

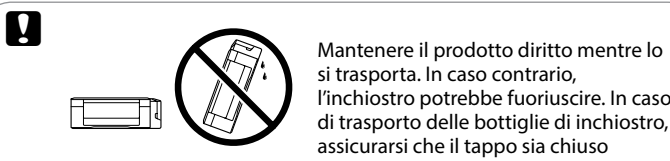

si trasporta. In caso contrario, l'inchiostro potrebbe fuoriuscire. In caso di trasporto delle bottiglie di inchiostro, assicurarsi che il tappo sia chiuso ermeticamente e trasportarle in

posizione verticale, adottando tutte le specifiche misure del caso per evitare la fuoriuscita di inchiostro.

Mantenga el producto en posición horizontal durante el traslado. De lo contrario, podría derramarse tinta. Durante el traslado del recipiente para tinta, asegúrese de que está en posición vertical al cerrar la tapa y tome las medidas adecuadas para evitar que la tinta se derrame.

Mantenha o produto nivelado durante o transporte. Se não o fizer, e tinta pode verter. Ao transportar o frasco de tinta, certifique-se que o mantém na vertical ao apertar a tampa, e certifique-se que a tinta não verte.

Hold produktet lige, mens du transporterer det. Ellers kan blækket lække. Når du transporterer blækflasken, skal du sikre dig, at den er oprejst, når du strammer låget. Vær omhyggelig med ikke at spilde blæk.

Tenere le bottiglie di inchiostro e le unità serbatoio lontane dalla portata dei bambini e non bere l'inchiostro. Mantenga los recipientes y la unidad de tanque de tinta fuera del

alcance de los niños y no ingiera la tinta.

Guarde os tinteiros e a unidade de depósito de tinta fora do alcance das crianças e não ingerir a tinta.

Hold blækflasker og blækbeholderenheden uden for børns rækkevidde og drik ikke blækket.

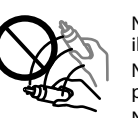

Non piegare o scuotere la bottiglia di inchiostro dopo aver rimosso il sigillo, c'è il rischio di fuoriuscita.

No incline o agite el recipiente de tinta después de desprecintarlo; podrían producirse pérdidas de tinta.

Não agitar ou rodar um frasco de tinta após a remoção da tampa; se o fizer pode derramar a tinta.

Undgå at hælde eller ryste en blækflaske, når du har fjernet dens forsegling, da der kan slippe blæk ud.

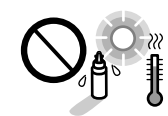

Attenzione a tenere le bottiglie in posizione verticale e a non sottoporle a colpi o a cambiamenti di temperatura.

Asegúrese de mantener el recipiente para tinta en posición vertical y evite que sufra impactos o cambios de temperatura.

Certifique-se que mantém os frascos de tinta na posição vertical e não os submeta a impactos ou variações de temperatura.

Sørg for at holde blækflaskerne oprejst, og udsæt dem ikke for slag eller temperatursvingninger.

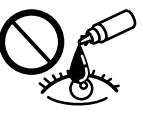

Lavare con acqua e sapone nel caso di contatto dell'inchiostro con una parte del corpo. Lavare prontamente gli occhi con acqua nel caso di contatto con l'inchiostro. Nel caso di malessere o problemi alla vista dopo aver lavato gli occhi, contattare prontamente un medico. Se l'inchiostro dovesse finire in bocca, contattare subito un medico.

Si se mancha la piel de tinta, lave la zona a conciencia con agua y jabón. Si le entra tinta en los ojos, láveselos inmediatamente con agua. Si, incluso tras un enjuague a fondo, sigue notando molestias o problemas en la vista, acuda a un médico de inmediato. Si le entra tinta en la boca, acuda al médico enseguida.

Se a tinta entrar em contacto com a pele, lave a área com água e sabão. Se a tinta entrar em contacto com os olhos, lave-os imediatamente com água. Recorra a um médico se os problemas de visão não desaparecerem ao fim de algum tempo. Se a tinta entrar em contacto com a boca, consulte um médico prontamente.

## **Epson Connect**

Puede utilizar su dispositivo móvil para imprimir desde cualquier lugar del mundo con su impresora compatible con Epson Connect. Visite la página web para obtener más información. Com o seu dispositivo móvel pode imprimir a partir de qualquer local em qualquer parte do mundo na sua impressora compatível com a aplicação Epson Connect. Visite o sítio Web para mais informações.

Du kan udskrive med din mobile enhed fra en hvilken som helst placering i verden til din Epson Connect-kompatible printer. Gå til webstedet for yderligere information.

Windows® is a registered trademark of the Microsoft Corporation

### **https://www.epsonconnect.com/**

### **http://www.epson.eu/Support**

Per gli utenti in Australia/Nuova Zelanda, si prega di visitare il seguente sito web. Para usuarios en Australia o Nueva Zelanda, por favor visiten el siguiente sitio web. Para utilizadores da Austrália/Nova Zelândia, visite o seguinte sítio Web. Brugere i Australien/New Zealand bedes besøge følgende websted.

### **http://support.epson.net/**